## **MAX20416 Evaluation Kit Evaluates: MAX20416**

#### **General Description**

The MAX20416 evaluation kit (EV kit) is a fully assembled and tested PCB that demonstrates the MAX20416 power-management IC (PMIC). The EV kit includes two high-efficiency, low-voltage DC-DC synchronous buck converters (OUT1, OUT2) that operate from a 3.0V to 5.5V input voltage range and provide a 0.8V to 3.8V output voltage range at up to 3A. The 2.2MHz switching-frequency operation allows for the use of all-ceramic capacitors and minimizes external components.

The EV kit features two on/off jumper controls and two reset outputs to indicate output status for each converter. The EV kit also provides a SYNC input to select the operating mode (PWM, skip, or external synchronization).

#### **Benefits and Features**

- 3.0V to 5.5V Operating Supply Voltage
- 1.25V at 3A Synchronous Buck Converter (OUT1)
- 1.8V at 3A Synchronous Buck Converter (OUT2)
- Sync-Mode Select, Input for Forced-PWM (FPWM), Skip-Mode Selection, or External Frequency Synchronization
- Individual EN Inputs and RESET Outputs
- **Minimized External Components**
- Proven PCB Layout
- **Fully Assembled and Tested**

### **Quick Start**

#### **Required Equipment**

- Variable 6V power supply capable of supplying 5A
- Two voltmeters
- **Electronic load**

#### *[Ordering Information](#page-1-0) appears at end of data sheet.*

#### **Procedure**

The MAX20416 EV kit is fully assembled and tested. Follow the steps below to verify board operation. **Caution: Do not turn on the power supply until all connections are completed.**

- 1) Preset the power supply to 3.3V. Turn the power supply.
- 2) Preset the electronic load to 3A. Turn the electronic load.
- 3) Connect the positive lead of the power supply to the VSUP PCB pad. Connect the negative lead of the power supply to the PGND PCB pad.
- 4) Connect the positive terminal of the electronic load to the VOUT1 PCB pad. Connect the negative terminal of the electronic load to the PGND1 PCB pad.
- 5) Enable outputs OUT1 and OUT2 by installing shunts across jumpers EN1 and EN2.
- 6) Install a shunt on SYNC1 to enable FPWM operation.
- 7) Turn on the power supply.
- 8) Verify that voltage across the VOUT1 and PGND1 PCB pads is 1.25V ±2%.
- 9) Verify that voltage across the RESET1 and PGND PCB pads is 3.3V.
- 10) Turn on the electronic load.
- 11) Verify that voltage across the VOUT1 and PGND1 PCB pads is 1.25V ±2%.
- 12) T��������������
- 13) Remove the electronic load from the VOUT1 and PGND1 PCB pads.
- 14) Connect the positive terminal of the electronic load to the VOUT2 PCB pad. Connect the negative terminal of the electronic load to the PGND2 PCB pad. Preset the electronic load to 3A.
- 15) Verify that voltage across the VOUT2 and PGND2 PCB pads is 1.8V ±2%.
- 16) Verify that voltage across the RESET2 and PGND PCB pads is 3.3V.
- 17) Turn on the electronic load.
- 18) Verify that voltage across the VOUT2 and PGND2 PCB pads is 1.8V ±3%.
- 19) T��������������
- 20) T������������.

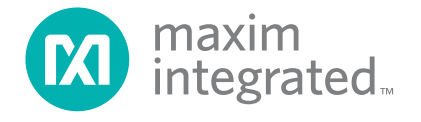

# MAX20416 Evaluation Kit
Here and Contact Contact Evaluates: MAX20416

#### **Detailed Description**

The MAX20416 EV kit integrates two high-efficiency, lowvoltage DC-DC converters (OUT1, OUT2) that provide adjustable output voltages from 0.8V to 3.8V at up to 3A.

 $V<sub>OUT1</sub>$  and  $V<sub>OUT2</sub>$  can be enabled/disabled by EN1, and EN2 jumpers respectively. The status of input voltage and output voltages can be indicated by RESET1 and RESET2.

#### **Adjustable Buck Output Voltage (VOUT1 and VOUT2)**

The buck outputs ( $V_{\text{OUT1}}$  and  $V_{\text{OUT2}}$ ) can be adjustable using the following procedure:

- 1) Choose R<sub>BOTTOM</sub> to be 100kΩ or less.
- 2) Solve for  $R_{\text{TOP}}$  using:  $R_{\text{TOP}} = R_{\text{BOTTOM}} \times [(V_{\text{OUT}} / 0.8V) - 1]$
- 3) Install resistors R<sub>TOP</sub> and R<sub>BOTTOM</sub>. R<sub>TOP</sub> refers to R4/R6, while  $R_{\text{ROTTOM}}$  refers to R3/R5 in the EV kit schematic.

#### **Operation Mode**

The EV kit features a jumper (SYNC1) to configure the IC's operation mode. Install a shunt on SYNC1 to enter FPWM mode. Remove the shunt on SYNC1 to enable skip mode under light-load conditions. Connect an external clock with frequency in the range of 1.8MHz to 2.6MHz to synchronize the internal oscillator to an external clock. [Table 1](#page-1-1) summarizes the functions of SYNC1.

#### **Enable Control Inputs (EN1, EN2)**

The EN1 and EN2 jumpers are used to enable or disable V<sub>OUT1</sub> and V<sub>OUT2</sub>, respectively. Install shunts on EN1, or EN2 to enable  $V_{\text{OUT1}}$ , or  $V_{\text{OUT2}}$  normal operation. Remove shunts on EN1 or EN2 to enter shutdown mode. See [Table 2](#page-1-2) for enable control

#### **Reset Outputs (RESET1, RESET2)**

The EV kits also include two RESET\_ outputs to monitor the  $V_{\text{OUT1}}$  and  $V_{\text{OUT2}}$  output status. The RESET output becomes high impedance and is pulled to the VSUP voltage when the corresponding output voltage is within the **boundervoltage/overvoltage (UV/OV)** range. RESET goes low when the corresponding output voltage is not within the  $UV/OV$  range.

#### <span id="page-1-1"></span>**Table 1. Operation Mode (SYNC1)**

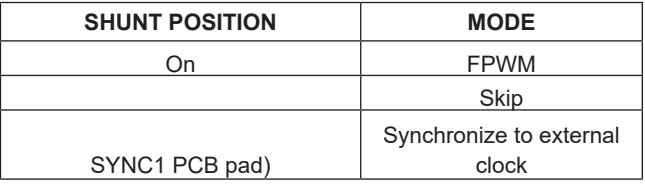

### <span id="page-1-2"></span>**Table 2. Enable Control (EN1, EN2)**

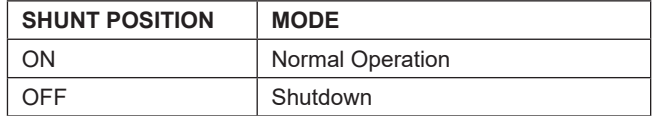

### <span id="page-1-0"></span>**Ordering Information**

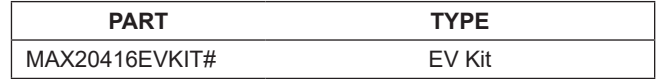

#*Denotes RoHS compliant.*

# MAX20416 Evaluation Kit
Here and South MAX20416

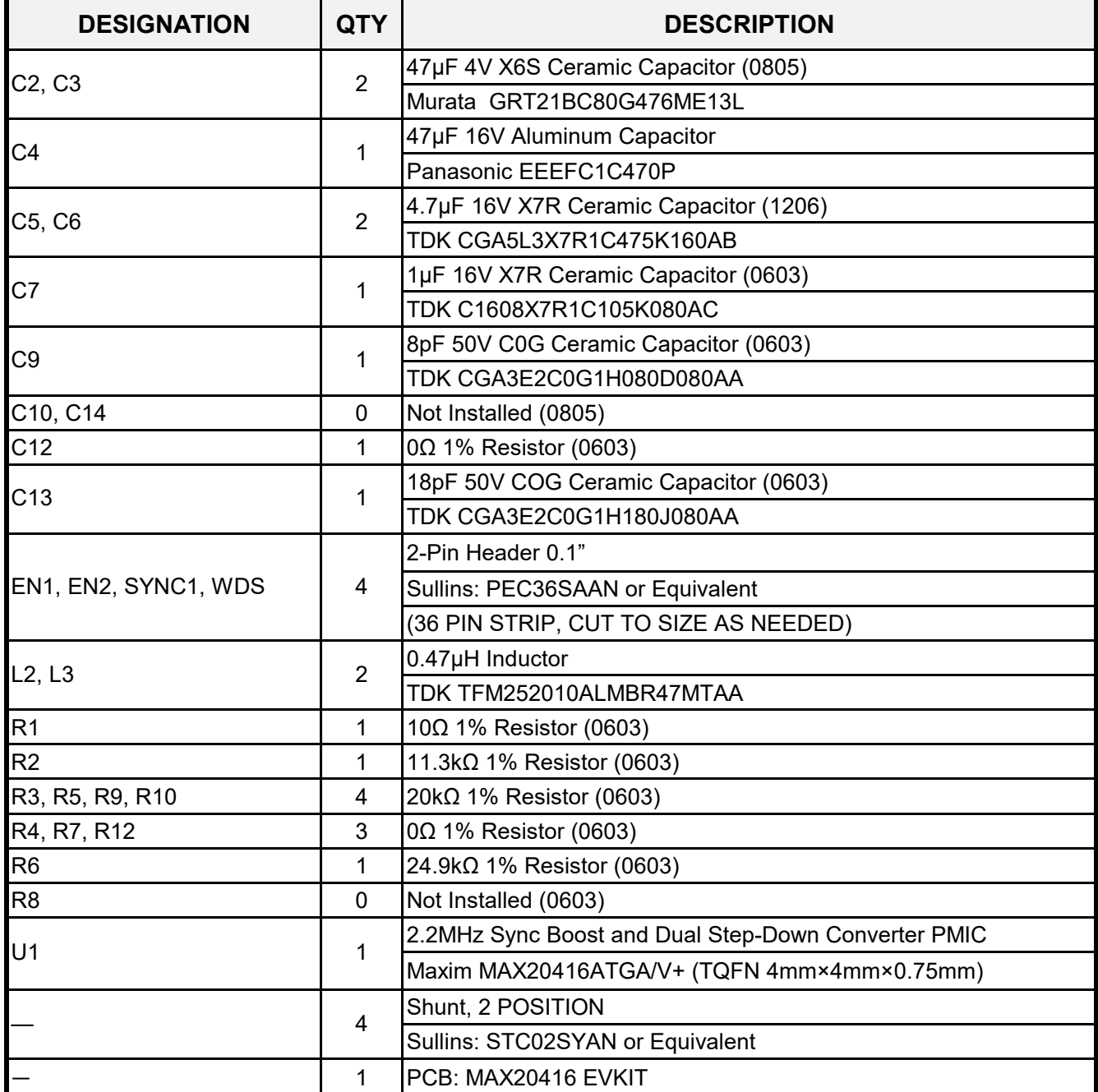

# **MAX20416 EV Kit Bill of Materials**

# MAX20416 Evaluation Kit
Here and South MAX20416 Evaluates: MAX20416

# **MAX20416 EV Kit Schematic**

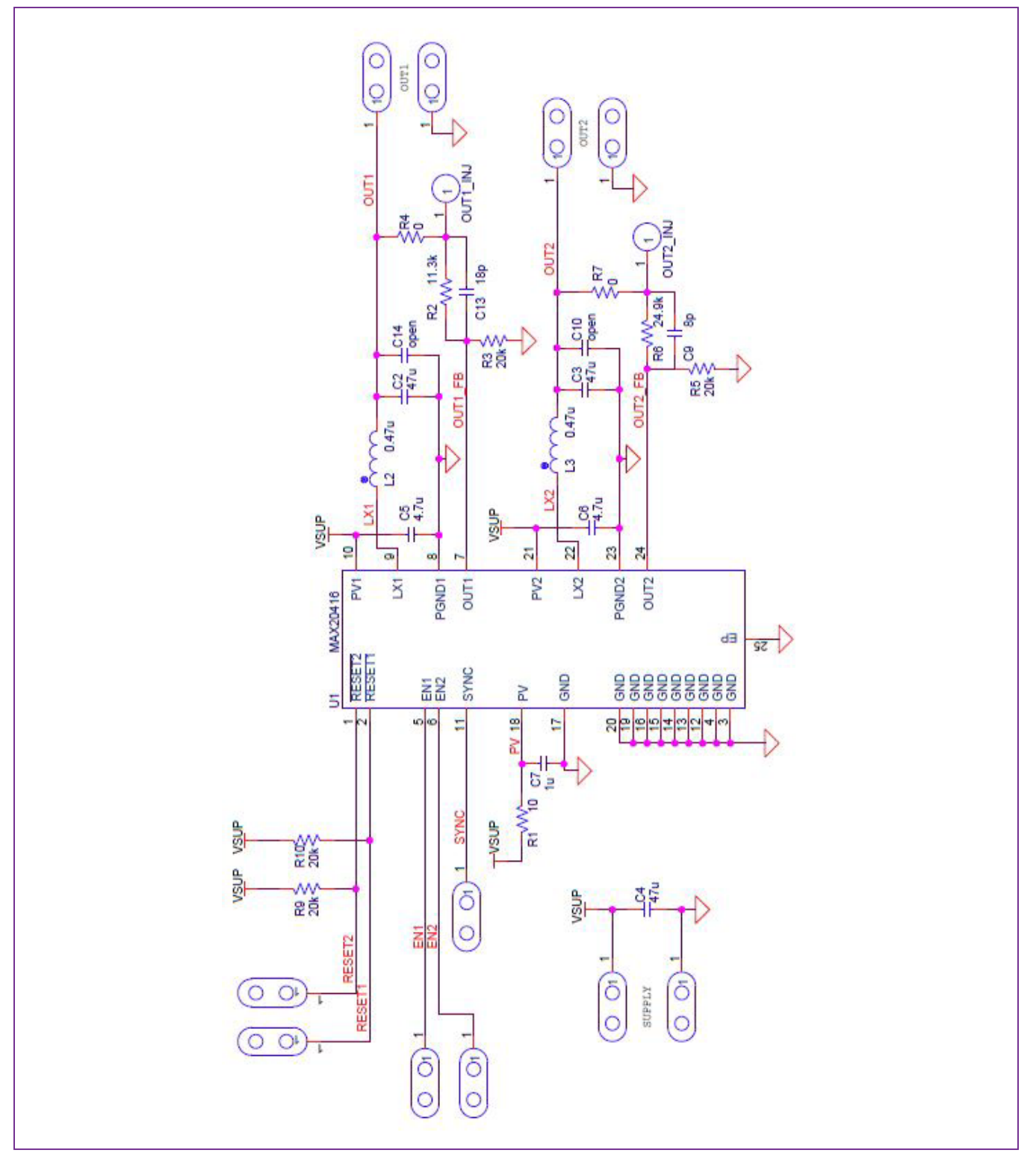

MAX20416 Evaluation Kit
Here and South MAX20416

## **MAX20416 EV Kit PCB Layouts**

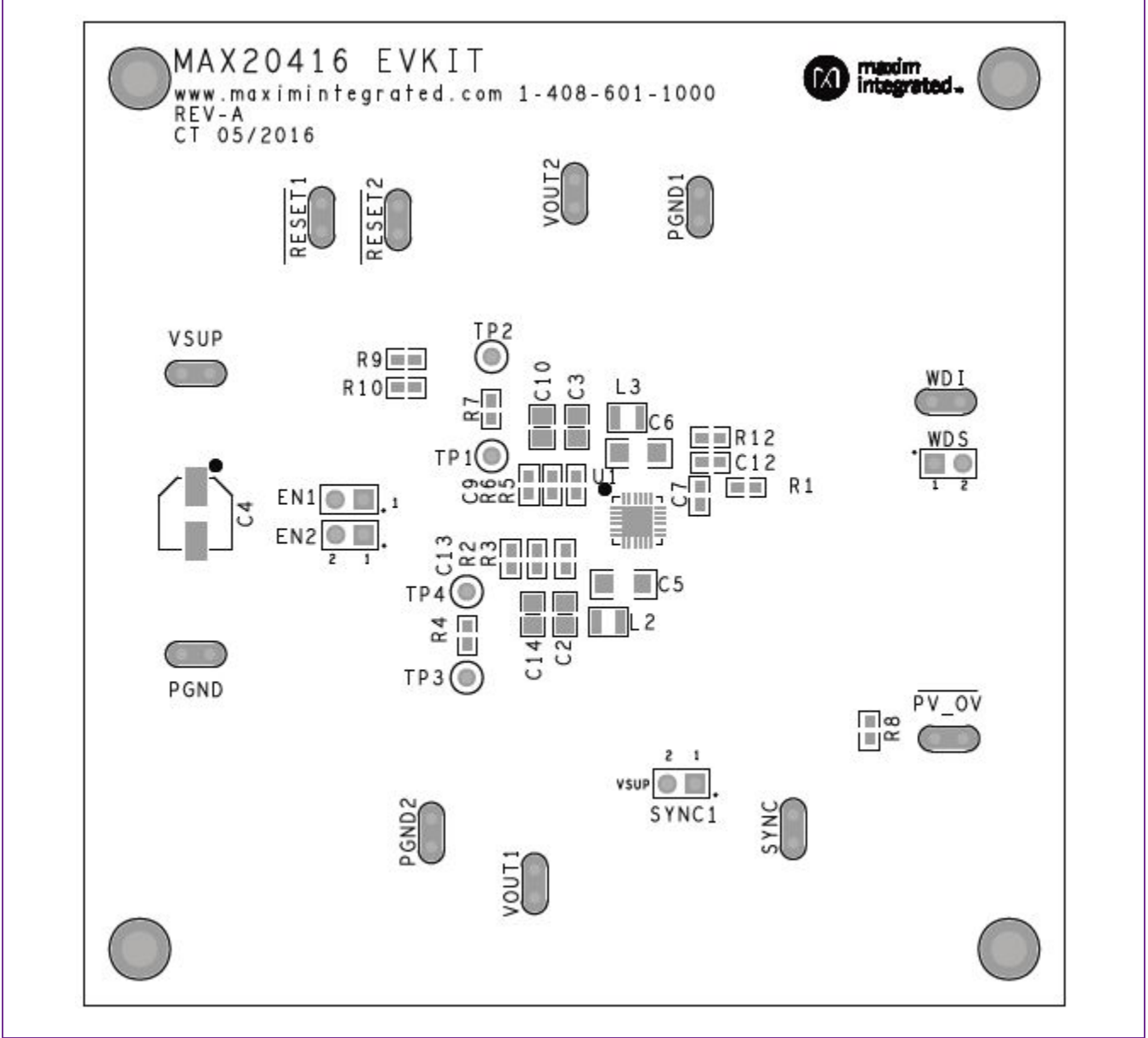

MAX20416 EV Kit Component Placement Guide*—*Top Silkscreen

MAX20416 Evaluation Kit
Here and South MAX20416 Evaluates: MAX20416

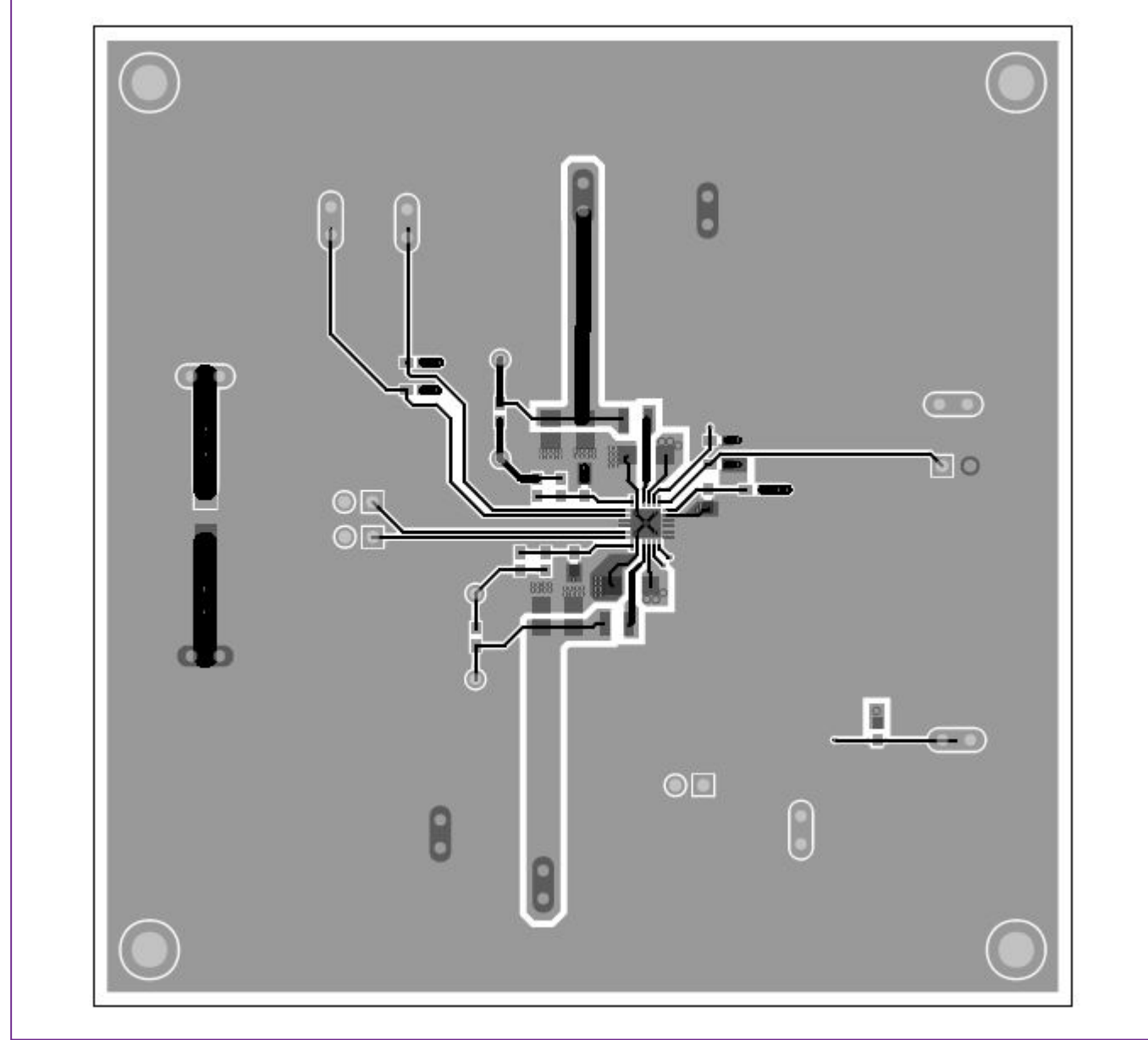

MAX20416 EV Kit PCB Layout*—*Top Layer

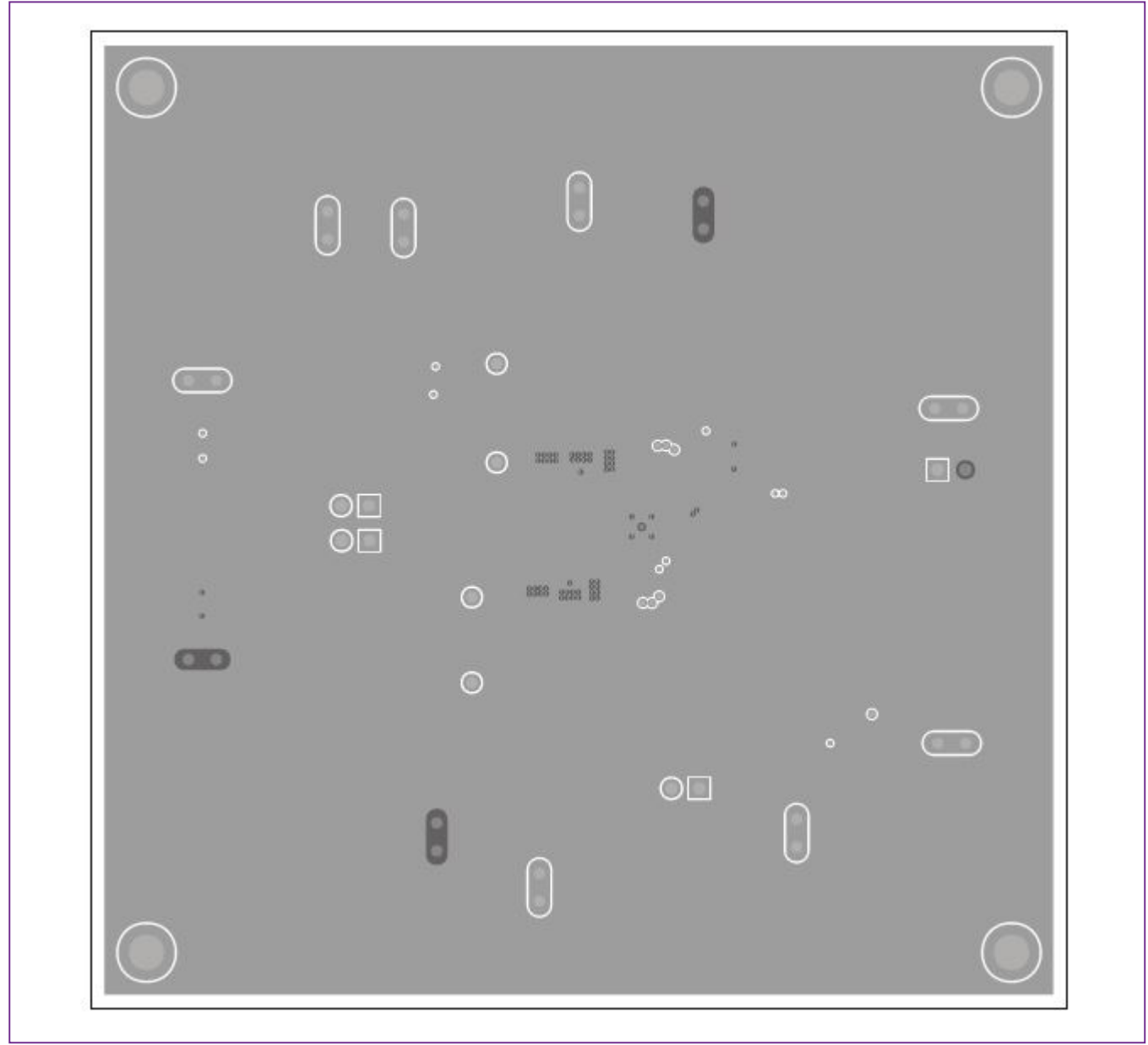

MAX20416 EV Kit PCB Layout*—*Internal Layer 2

MAX20416 Evaluation Kit
Here and South MAX20416 Evaluates: MAX20416

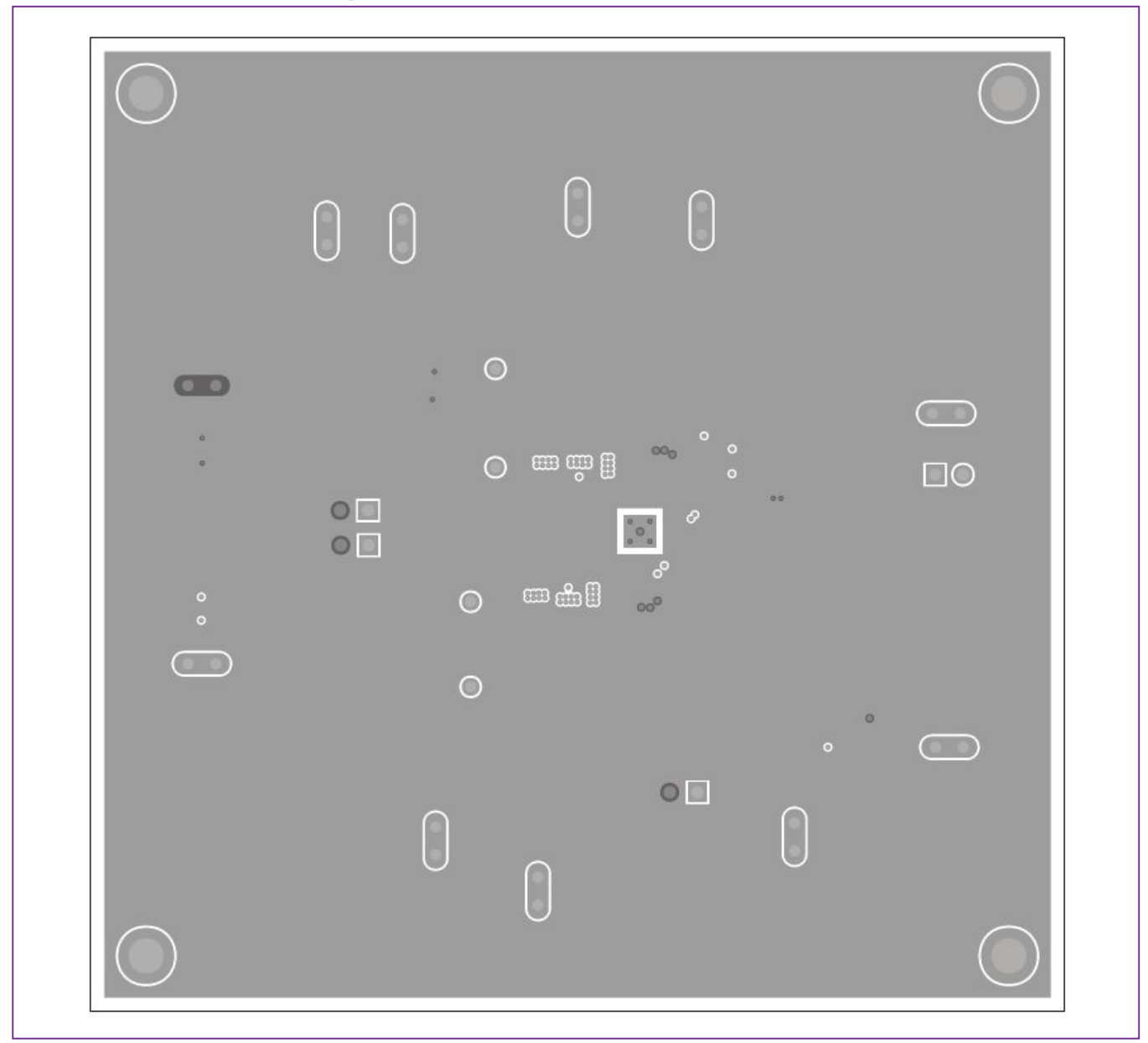

MAX20416 EV Kit PCB Layout*—*Internal Layer 3

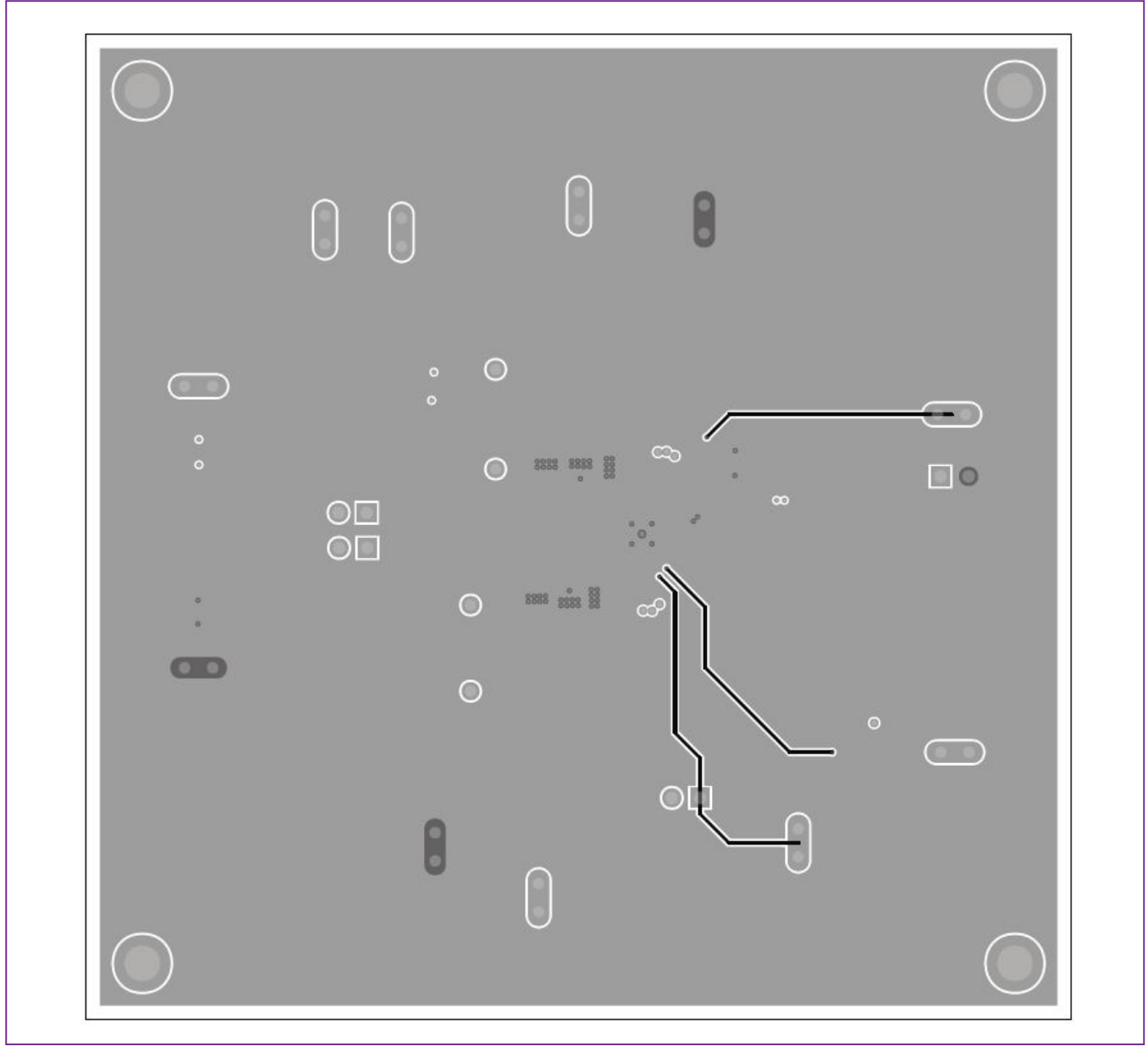

MAX20416 EV Kit PCB Layout*—*Bottom Layer

# MAX20416 Evaluation Kit
Here and Contact Contact Evaluates: MAX20416

## **Revision History**

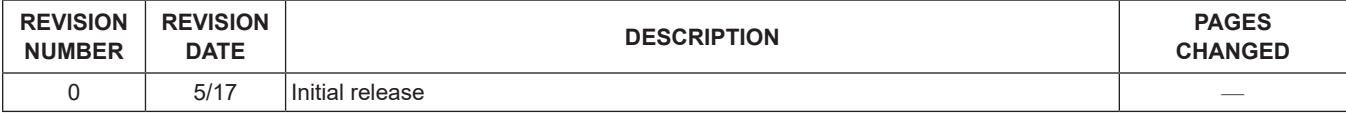

For pricing, delivery, and ordering information, please visit Maxim Integrated's online storefront at **<https://www.maximintegrated.com/en/storefront/storefront.html>**.

*Maxim Integrated cannot assume responsibility for use of any circuitry other than circuitry entirely embodied in a Maxim Integrated product. No circuit patent licenses are implied. Maxim Integrated reserves the right to change the circuitry and specifications without notice at any time.*